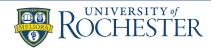

## Requesting an Appointment with Your Access Coordinator

You can request an appointment with your access coordinator through the DR Student Portal. You can log in to the portal at <a href="http://www.rochester.edu/college/disability/current/dr-student-portal.html">http://www.rochester.edu/college/disability/current/dr-student-portal.html</a>

Once you have logged into the DR Student Portal, you'll see a menu on the left-hand side of the page. Under **Home**, you can select **Request for Appointment**:

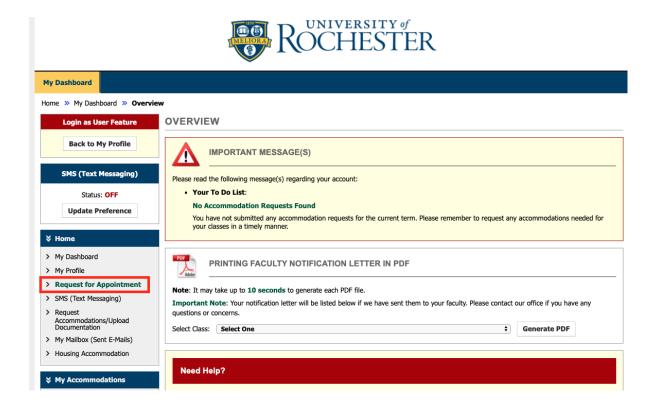

Complete the Appointment Request form that follows. Provide as many available time slots as you can to give us the best chance of connecting you with an access coordinator as soon as possible.

When you've completed the form, make sure to hit the **Submit Request for Appointment** button at the bottom of the page. You should see a green check mark indicating your request has been successfully submitted. Our staff will be in touch to confirm your appointment time.